## **Online Graduation Applications User Guide**

1) Log in to the PeopleSoft/HighPointCX Dashboard through the <u>myPitt</u> task:

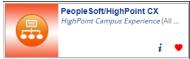

2) Select the PeopleSoft Full Site Link on the Dashboard.

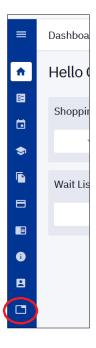

3) Click the Navigator (NavBar) Icon in the upper right hand corner of the page:

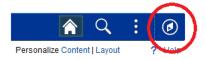

4) Select **Self Service**, navigate to **Degree Progress/Graduation**, and then select the **Apply for Graduation** link.

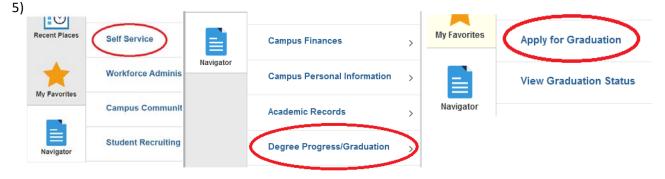

6) Review the majors, minors, or certificates listed under the program(s) you are eligible to apply for. If any information is missing or outdated, you will have the opportunity to submit a request to have this information updated on the following pages (see Step 8).

Select the Apply for Graduation. If you are applying for degrees in multiple programs (including minors, certificates, etc.) you will need to submit an application for each degree.

| Program: College of General Studies                          |                      |  |
|--------------------------------------------------------------|----------------------|--|
| University of Pittsburgh   Undergraduate                     |                      |  |
| Degree: Bachelor of Arts<br>Major: Administration of Justice | Apply for Graduation |  |
| Program: Dietrich Sch Arts and Sciences                      |                      |  |
| University of Pittsburgh   Undergraduate                     |                      |  |
| Degree: Minor<br>Minor: History                              | Apply for Graduation |  |

7) Select the **Graduation Term** and the **Graduation Class** you are eligible for.

| Program: College of General Studies                          |                                                        |  |
|--------------------------------------------------------------|--------------------------------------------------------|--|
| I                                                            | University of Pittsburgh   Undergraduate               |  |
| Degree: Bachelor of Arts<br>Major: Administration of Justice |                                                        |  |
|                                                              | Expected Graduation Term Fall Term 2022-2023 V         |  |
|                                                              | Expected Graduation Class Dec >                        |  |
|                                                              | Deadline to Apply 12/31/2022 Fee Begin Date 10/01/2022 |  |

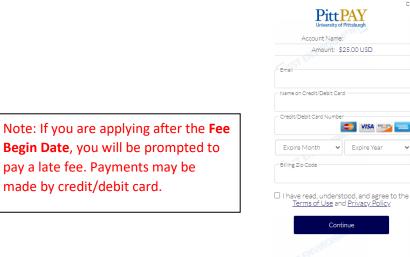

Close [X]

Powered By **flywire** 

8) Please verify that all of the information on your application is correct.

## Verify Graduation Data

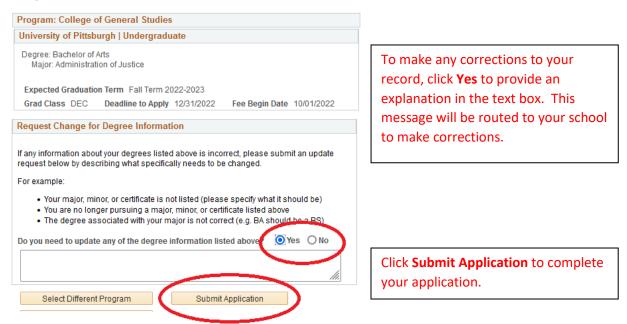

9) To apply for another degree in the same graduation term, click the **Apply for a Different Program** link. If you have already paid a late fee, you will not be prompted to pay again.

| Apply for Graduation                                                                                                    |
|----------------------------------------------------------------------------------------------------|
| Submit Confirmation                                                                                                    |
| You have successfully applied for graduation.                                                                                                    |
| If you are pursuing a degree, minor, certificate, or distinction in more than one academic program, you will need to submit an application for each program. Apply for a Different Program                                                                                                    |
| IMPORTANT: Review your name and address information and contently appears on your student record in<br>PeopleSoft. These changes will determine the name that is printed on your diploma and official University transcript.<br>Your Graduation Address will determine where your diploma is sent after graduation. |
| Please click Application status link to review to an Primary Namen diffess and make changes if necessary.<br>View Application Status                                                                                                    |

10) Click the View Application Status link to make changes to your Name or Address.

You can check your Graduation Status at any time in your Student Center by navigating to **Self** Service > Degree Progress/Graduation > View Graduation Status.

If you have any questions please contact the Registrar's Office on your campus.